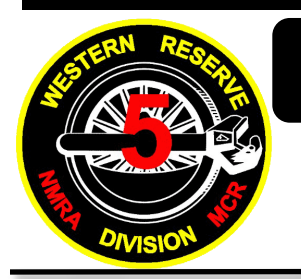

# **March, 2021 Volume XVII Issue 3**

#### *A PUBLICATION OF THE WESTERN RESERVE DIVISION DIVISION 5 — MID CENTRAL REGION — NMRA*

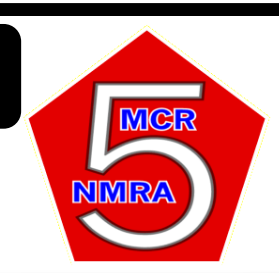

#### **THIS MONTH:**

Friday March 5 Div Meeting @ 7:30 Virtual Using Zoom

#### **INSIDE THIS ISSUE:**

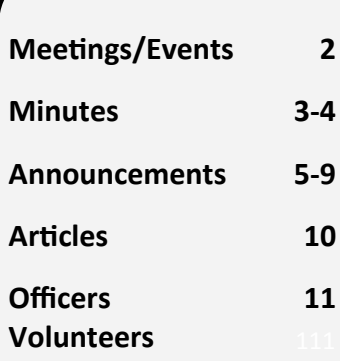

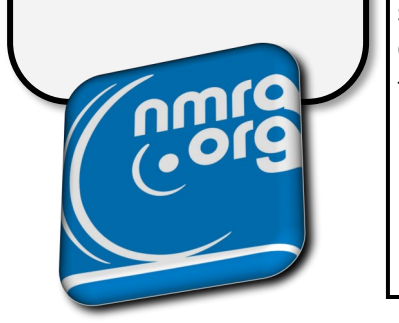

#### **Super Reflections March 2021**

#### **Good February Meeting**

We had a nice turnout for our February meeting. Approximately 28 people joined our February online meeting. We had invited members of the Lake Erie N-scale Society, Painesville Railroad Museum, and Lake Shore Live Steamers to the meeting. We had seven total visitors from those groups join us. We had a nostalgic program showing Conrail in 1983 on the east slope of the Alleghenies, from Altoona to Gallitzin, presented by Terry Kolenc and Dave Hanna.

#### **In A Funk**

Normally at this time of year, amid the cold and snow, I am anxiously awaiting Division 5's Railfest in the middle of March. There is usually excitement and anticipation as the date draws near because it is always such a fun time. Yes, there is work in setting everything up, but there is the fun of seeing familiar faces, looking at all the items for sale, marveling at all the layouts and displays, and searching for some new treasures for your railroad empire. Not this year. Again! The "experts" are now saying we will have to continue these Covid-19 restrictions through at least the Fall. Yikes! It isn't looking good for us to try and put on some sort of summer train show. Also, some model railroad conventions and events still planned for this summer are looking doubtful. This is getting really depressing and annoying. I know there have been a few local, smaller train shows but I have held off going to any of them because I didn't want to chance bringing the virus back home to my wife. She has now gotten her second shot of the vaccine and should be protected. haven't turned 65 yet and I'm not an essential worker, so I will be one of the last people to get the vaccine. It is sort of surprising how much I miss going to in-person events like train shows and Division meetings. The online meetings help but it just isn't the same.

#### **My Past Month Modeling Work**

My model building work has been in a bit of a slump. I haven't done much on the railroad during the past month other than start to work on cleaning it up. It is always surprising how much stuff gets set on top of the layout when you are not running trains on a regular basis.

I hope you are finding ways to avoid the doldrums and the lack of in-person gatherings. If you have any ideas or tips, let us know.

Please join us for our March online meeting. See you down the line.

Matt

# **2021 ISSUE 3 (MARCH) PAGE 2**

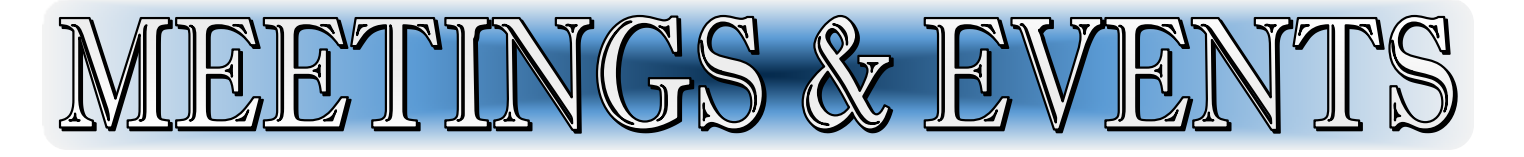

#### Upcoming Division 5 Meetings

(Division 5 Meetings Start At 7:30)

LOCATION: HAMBDEN TOWN HALL 13887 GAR Highway (Route 6) Chardon, Ohio

#### March 5, 2021

Location: Virtual using Zoom

Program: TBD

Bring/Brag: Anything Goes

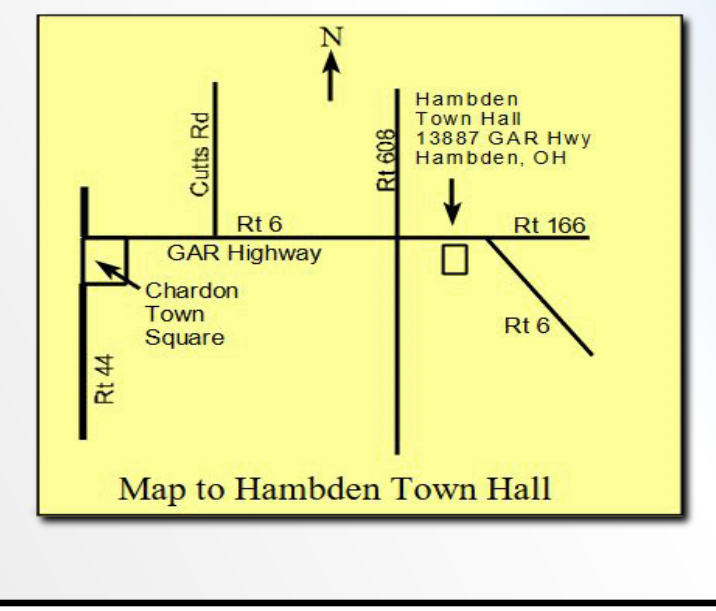

### Upcoming Events

(See attached flyers in Trainwire for complete details for most events or go to www.cleveshows.com)

Obviously with everything being the way it is right now it is important to confirm if an event listed will actually be held.

#### April 10

**2 Rail O-Scale Train Meet** UAW Hall 5615 Chevrolet Blvd., Parma, 9 am to 2 pm Adm. \$6.00 Phone: 440-248-3055

#### April 11

**Medina Train and Toy Show**  Medina Fairgrounds, Medina 9 am to 3 pm Adm. \$6.00 Phone: 330-948-4400

#### May 8

**Model Train Flea Market** Painesville Railroad Museum 475 Railroad Street, Painesville 10am to 3pm Adm. Free Phone: 216-470-5780

#### BOD Meeting 8 Feb 2021

A virtual Division 5 BOD meeting was held on February 8, 2021 via online meeting using Zoom. In attendance were Matt Kross, Chuck Limbert, Mike Carovac, Bonnie Lette, Wayne Lette, Linda Kacprzak, Bob Gittinger, and Bryan Persing.

- Reviewed the compensation for both members and non-members that provide the program for a meeting. It was agreed upon that the award of Division 5 certificates is only to members. When guests participate in various meeting segments, it is appreciated but not rewarded. The certificates are meant to be an NMRA membership perk.
- Reviewed how the February membership meeting went with the visitors we had and the increased meeting participation. It was noted that the biggest problem was people talking over each other. We need to make sure people understand the etiquette rules for online meetings and the host needs to enforce them. The etiquette rules will be printed in the Trainwire and reviewed at the start of the meeting. Host or designee needs to make sure everyone is muted at the start of the meeting and at the start of various meeting segments.

The April 2021 meeting will be held on April 2 even though this is Good Friday.

- Even though we normally do not hold a membership meeting in July, it was decided that this year we will have a Division membership meeting on July 2, 2021. It will be an online meeting.
- There have been several Zoom setup hints circulating via email lately that should be forwarded to Division 5 members.
- It was felt that Bring 'n' Brag works much better when the member shows pictures of their models on their computer instead of trying to hold the model up to the camera. We should encourage members to take pictures ahead of time and have them ready to share during the meeting. We will offer assistance to any members that need help in getting their pictures onto their computers and ready to show.
- The BOD decided that online meetings have worked well for the BOD meetings and we will continue to hold our meetings online even when we are able to once again meet in-person.
- The next Div 5 BOD meeting will be on Monday, April 12, 2021, at 7:30pm online using Zoom. *(Note: Normally, BOD meetings are held on even numbered months from February to October and then in November and not in December.)*

#### Submitted by

Matt Kross – Superintendent / temporary Div 5 Clerk

**Division 5 Membership Meeting Minutes February 5, 2021**

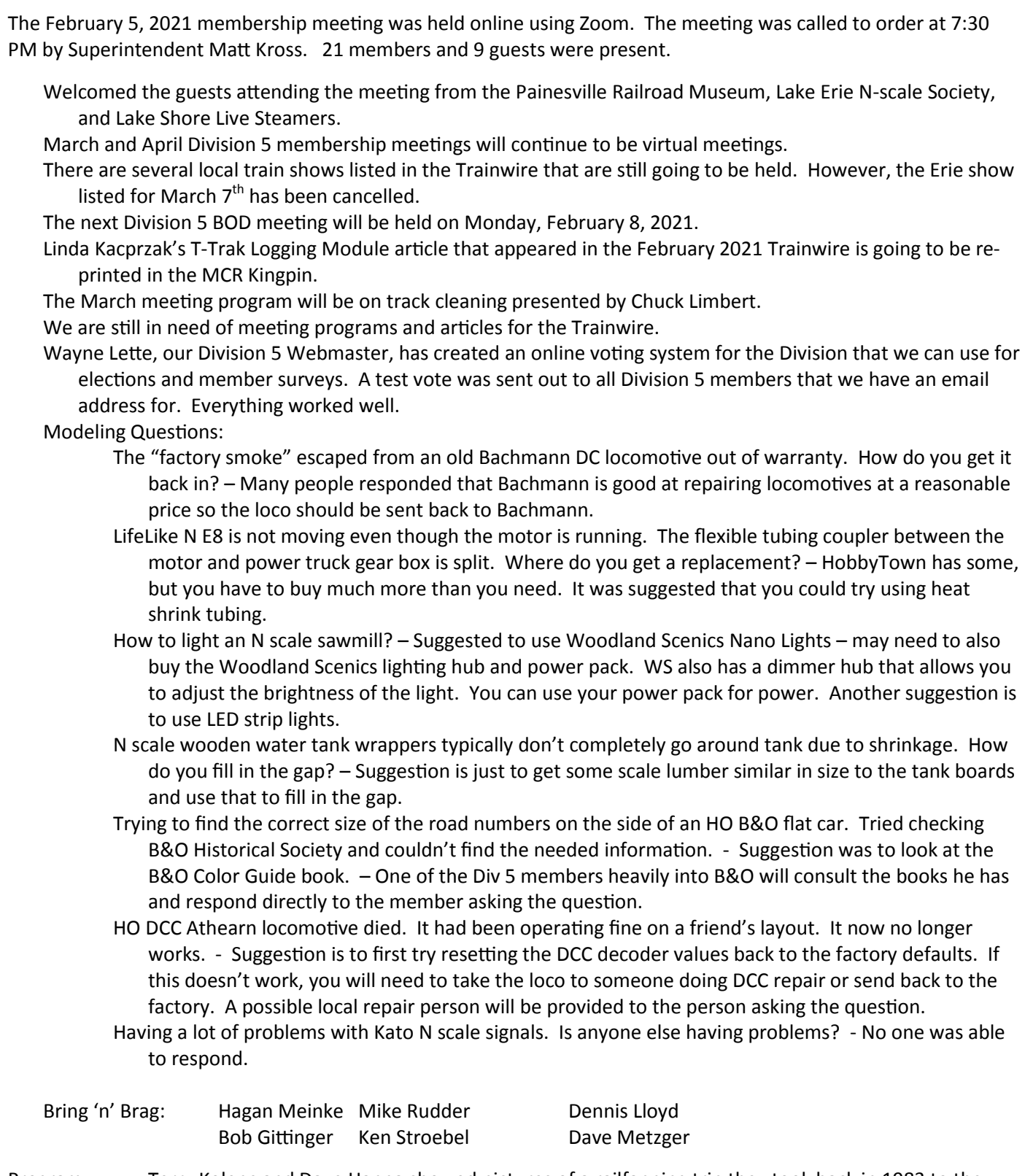

Program: Terry Kolenc and Dave Hanna showed pictures of a railfanning trip they took back in 1983 to the east slope of the Alleghenies in Pennsylvania to view Conrail action.

Submitted by Matt Kross – Div 5 Clerk

## **March Meeting Program**

Track Cleaning by Chuck Limbert. Chuck has presented this clinic several times to the Lake Erie N-scale Society at their meetings. He has been refining and adjusting the clinic as new ideas/tools come about. He has been trying to get LENS members to do a better job of cleaning the tracks on their N-Trak modules so that trains run better during public displays. Chuck uses his techniques on his home layout and has a fine running layout.

## **Zoom Meeting Etiquette**

The number of people attending our online meetings has continued to grow. Because of that, we are having problems with people talking over each other or trying to talk at the same time. The following are some basic online meeting etiquette rules that we all need to follow during our Zoom meetings.

In the following, "host" refers to the person running the meeting or one of the assigned assistant hosts.

- Before the meeting starts, it is generally okay to leave your connection unmuted so that you can join in on the various conversations. However, only one person can talk at a time.
- Once the meeting starts, and at the beginning of each major meeting segment, the host will mute everyone. When a person has the floor, they can unmute themselves and provide the needed information.
- Please mute your computer when not talking. You can use your computer space bar to act as a "Push To Talk" button when you are muted. The host will mute your connection if there is background sound interrupting the Zoom meeting.
- Everyone forgets that they are muted and start talking without unmuting. Always assume you are muted and check the mute button on the Zoom toolbar when you are given the opportunity to speak.
- If you would like to say something, please raise your hand. You can do this either of two ways. The first is to physically wave your hand in front of your camera (and hope the host sees you). The other way is to electronically raise your hand. Zoom has a button called "Raise Hand" that causes an icon to appear by your name/picture that is easy for the host to see. Click on the "Reactions" button on the Zoom toolbar and you will see the "Raise Hand" button. You will need to click on the "Lower Hand" button to clear your raised hand icon.
- On the Zoom toolbar, there is a Chat button that will open up a chat window where you can type in questions or provide information. This is handy to use while someone is presenting so that you do not interrupt their presentation.

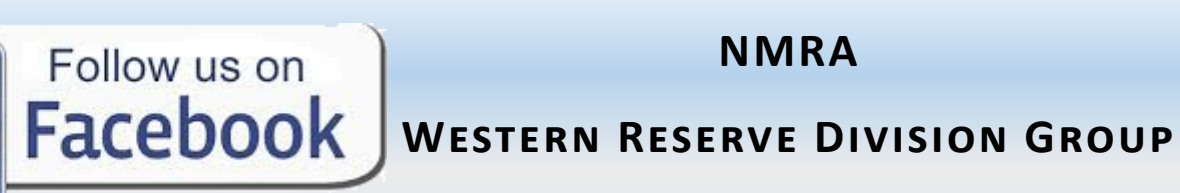

#### **Showing Pictures Of Your Models**

For our online meetings, we have found that Bring 'n' Brag works much better when you show pictures of your models on your computer or smart device instead of trying to hold the model up to your web cam. We encourage members to take pictures ahead of time and have them ready to share during the meeting if at all possible. If you don't know how to do this or would like to practice before the meeting, we will assist you. Please contact Matt Kross at [super@mcr5.org](mailto:super@mcr5.org) or 440-668-9462 to set up a time to work through the process and run a test.

#### **March and April Div 5 Membership Meetings Will Be Virtual**

We will continue to hold meetings online using Zoom for the next several months. We will not have a raffle but we will have a Bring & Brag session during these meetings. The March meeting will be March 5, 2021. Note: We will go ahead and hold our April meeting on its normal date of Friday, April 2, 2021 even though this is Good Friday.

Approximately a week before the meeting, an e-mail will be sent to Division 5 members that contains the Zoom meeting link. If you do not receive the e-mail and would like to attend the Division 5 membership meeting, please email Matt Kross at [Super@mcr5.org](mailto:Super@mcr5.org) and a Zoom meeting link will be emailed to you. Alternatively, you can go to the Members Only section of the Division 5 website to obtain the meeting link. It is not required that you have a webcam but a computer with an internet connection is needed if you wish to see what is going on.

#### **July 2021 Meeting**

We decided we will have a July meeting this year since we aren't able to have in-person events and most people will not be traveling. We might not get many people but we will give it a try. It will be an online meeting on July 2, 2021.

#### **Bring 'n' Brag Themes**

No themes for Bring 'n' Brag until we have in-person meetings. So please show us anything that you have been working on within the last 6 months and earn a \$5 Division 5 Certificate.

# **Businesses Accepting Division 5 Certificates**

Stewart's Hobbies & Collector's Toys Hobby Town USA Toy-N-Hobby Headquarters The Painesville Railroad Museum

Willoughby, Ohio Mentor, Ohio Geneva, Ohio Painesville, Ohio

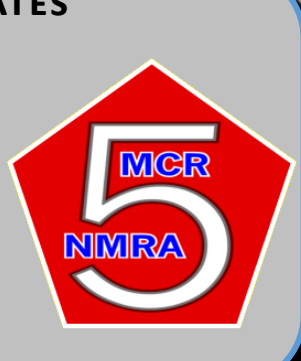

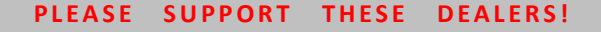

## **Zoom Setup Tips**

As we have more online meetings, we are finding that people are not aware of some settings in Zoom. Here are a couple of settings that may help improve your Zoom meeting experience.

#### *Speaker view*

There have been people showing something on their camera while in speaker view. They complain they cannot see themselves to know if they are holding their item properly in front of the camera. The following explains the steps to be able to see yourself while in speaker view and you are speaking.

#### **There are two ways to get to the Zoom settings:**

Before going to a meeting, start the Zoom app and follow the steps  $\Box$ the picture below.

While in a meeting, click the up-arrow next to the video icon and select "Video Settings …" in the menu. You can then follow step 3 below.

#### **A note to remember:**

When you are showing an item, remember, if someone else speaks, that you need to say something immediately to bring your item back to focus.

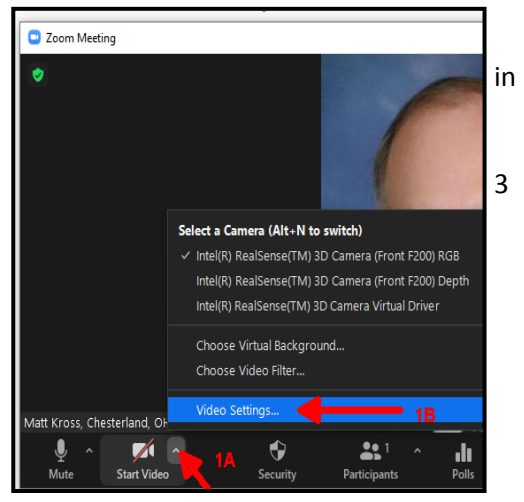

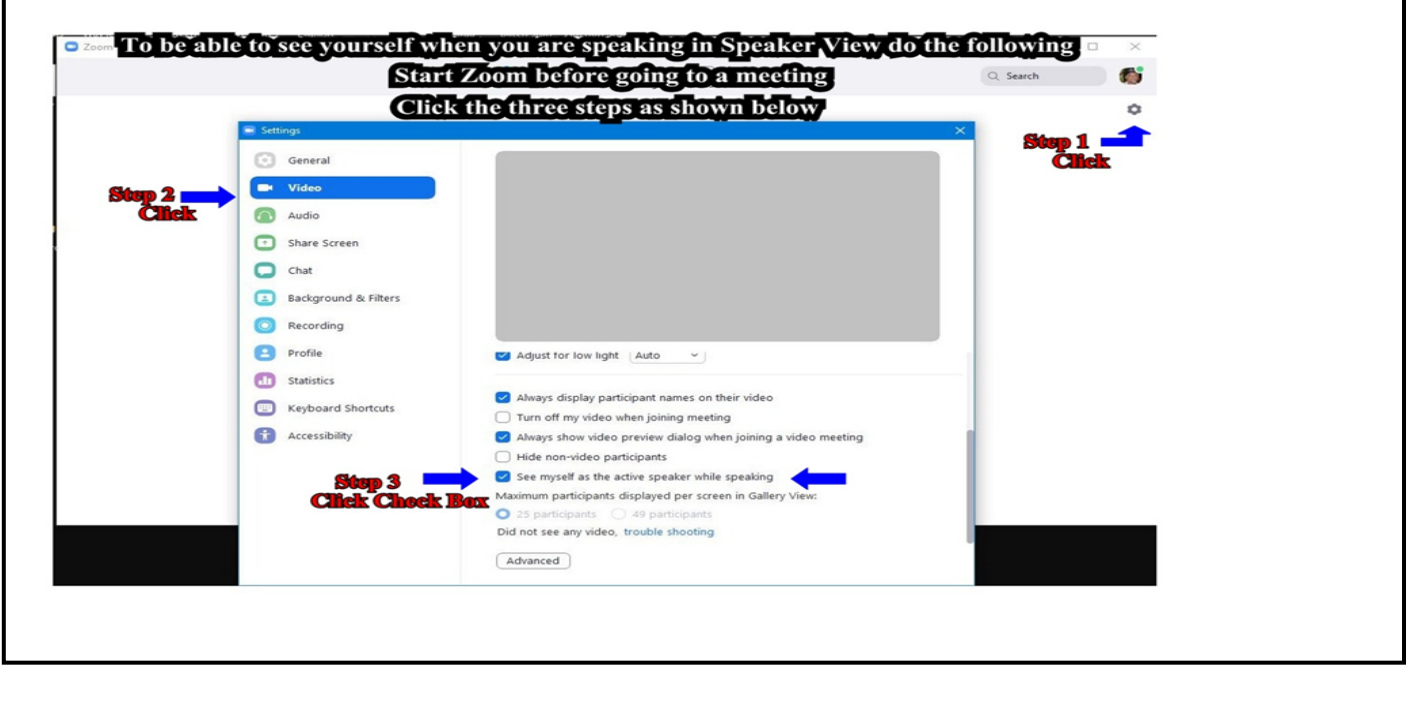

#### *Setting number of people displayed on screen*

Typically, during a Zoom meeting, people set their view to Gallery mode which displays pictures of everyone on the meeting. Zoom's default setting is to only show a maximum of 25 people on one screen. If there are more than 25, they additional people are shown on other screens which you have to scroll to. This had not been a problem until our February meeting when we had 27 people on the meeting. You can change the Zoom setting from 25 per screen to 49. Follow the above steps under Speaker View. Note that immediately under the line pointed to by Step 3, is the setting for selecting whether to display 25 or 49 participants.

#### *Microphone volume settings*

If other people in the meeting are saying they are having problems hearing you, you may need to adjust your device's microphone volume. To access the audio settings in Zoom:

Click on the up-arrow next to the microphone icon on the Zoom toolbar

Click on "Audio Settings …" in the menu that appears

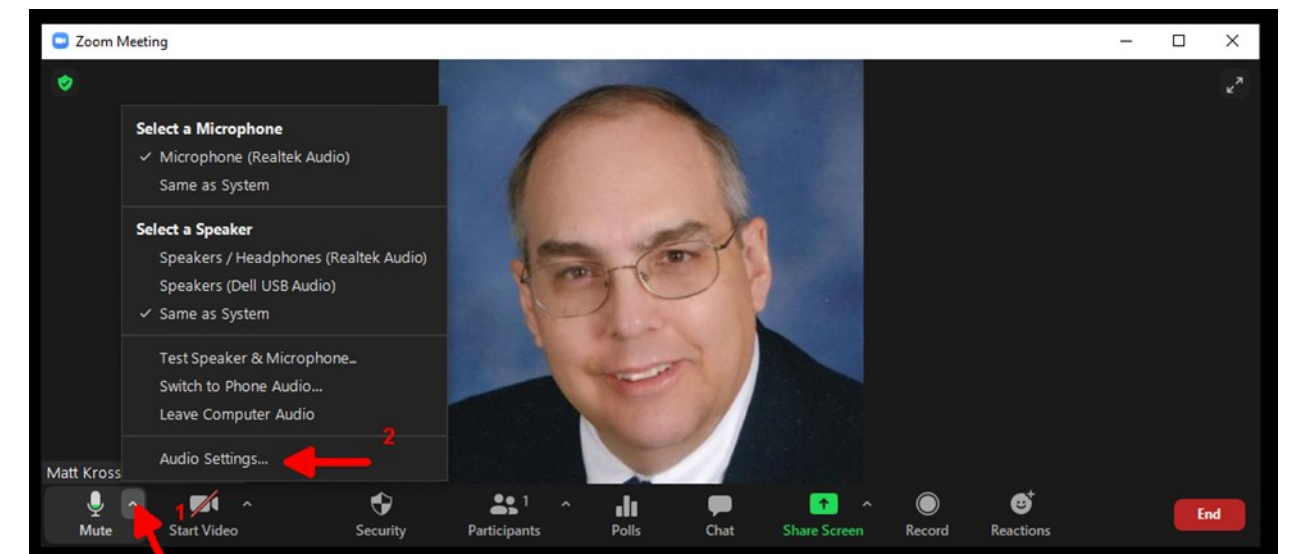

Once the Audio Settings are displayed:

Uncheck the "Automatically adjust microphone volume"

Move the microphone Volume slider to the right to increase microphone pickup

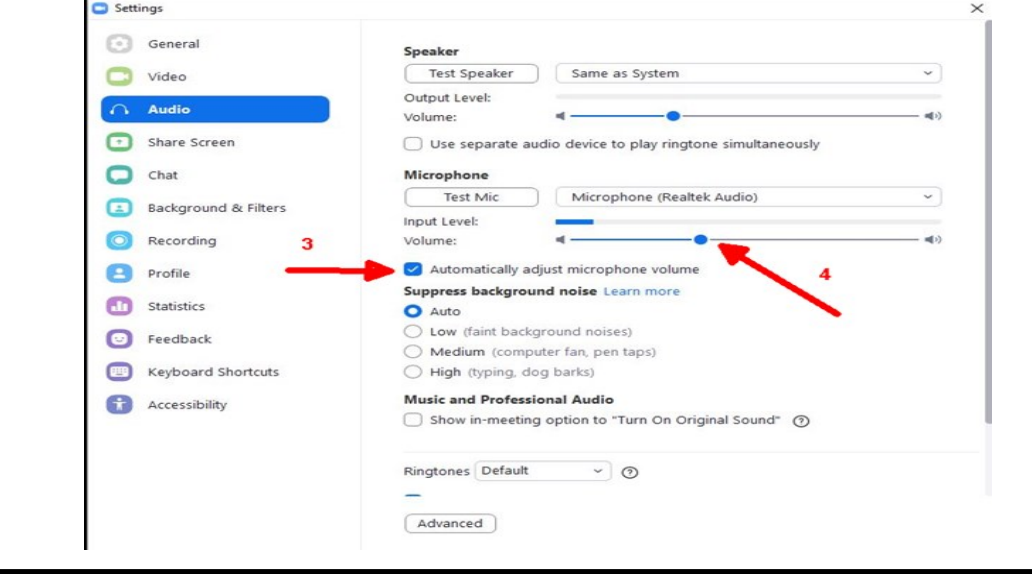

#### **Results of Electronic Voting System**

As those of you that received the test e-mail know, Wayne Lette, our Division 5 Webmaster, has created an online voting system for the Division. This is something that we can use for elections and member surveys. Wayne had the system send out automatic e-mails to all Division 5 members that we have an email address for. In that e-mail was a unique web link for each person to click on that took them to a voting page where they could select one of the defined options/candidates or do a write-in. There were three fictitious categories to vote on. We had 82% of those contacted submit their votes. Everything worked well. The figure below shows the report that the election Teller will be provided. Since not everyone has e-mail, when we use this system for a real vote, we will still need to mail paper ballots to those members with e-mail addresses and add their votes to the electronic ones cast. This is the only report that the election Teller will see. The web links sent to each person are automatically generated by the voting system and the webmaster has no way to see what these are, so the electronic voting is a secret ballot. The Div 5 BOD reviewed the operation of the system and has approved using it for future Division elections and surveys.

#### Last day to vote: Feb 20 2021 **Voting Results**

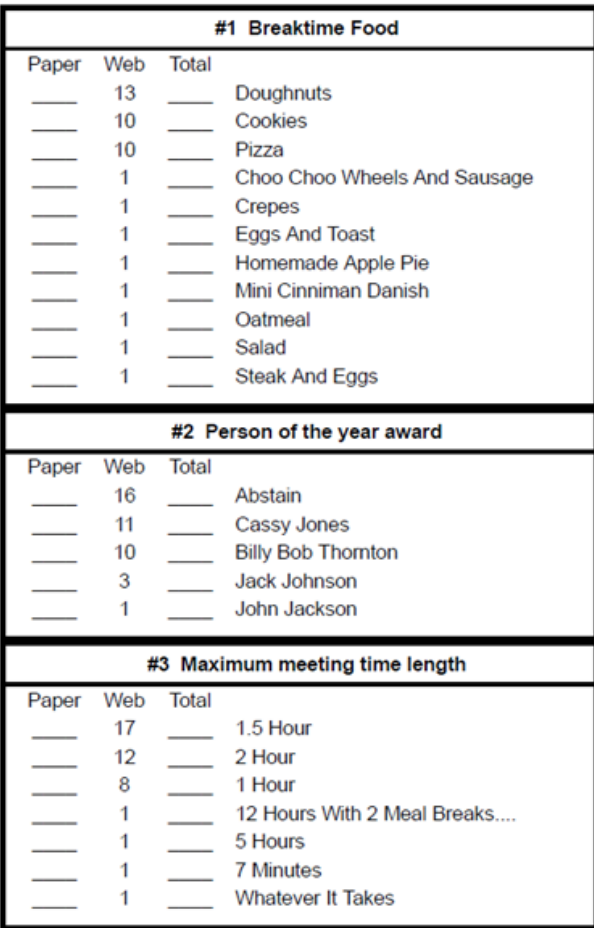

41 web votes of the 50 emails sent out

# **2021 ISSUE 3 (MARCH) PAGE 10**

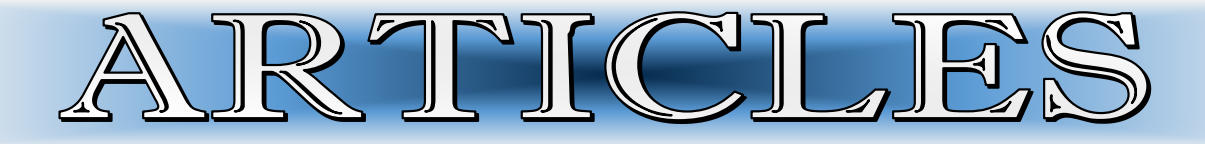

**Micro Trains N-scale CSX Tie Loader** - Matt Kross

In my February Superintendent column, I mentioned working on assembling the Micro Trains N-scale CSX Tie Loader set. Here are pictures of the end result. The main work was to assemble the tie crane. Also, the gondola side extensions and their ends had to be added. I found the instructions and the resin castings to be rather poor. I expected better from Micro Trains. The gondola side extensions and the tie crane needed to be painted. The gondolas came weathered and look very nice. The tie loads are as they came. I still need to do some overall weathering of the cars, ties, and tie crane.

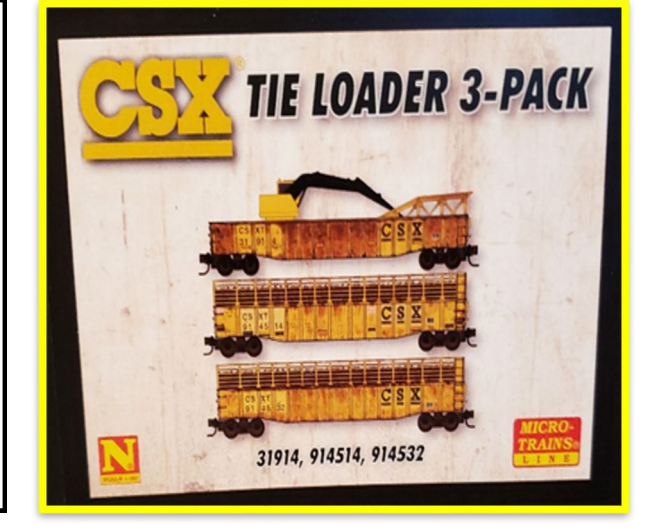

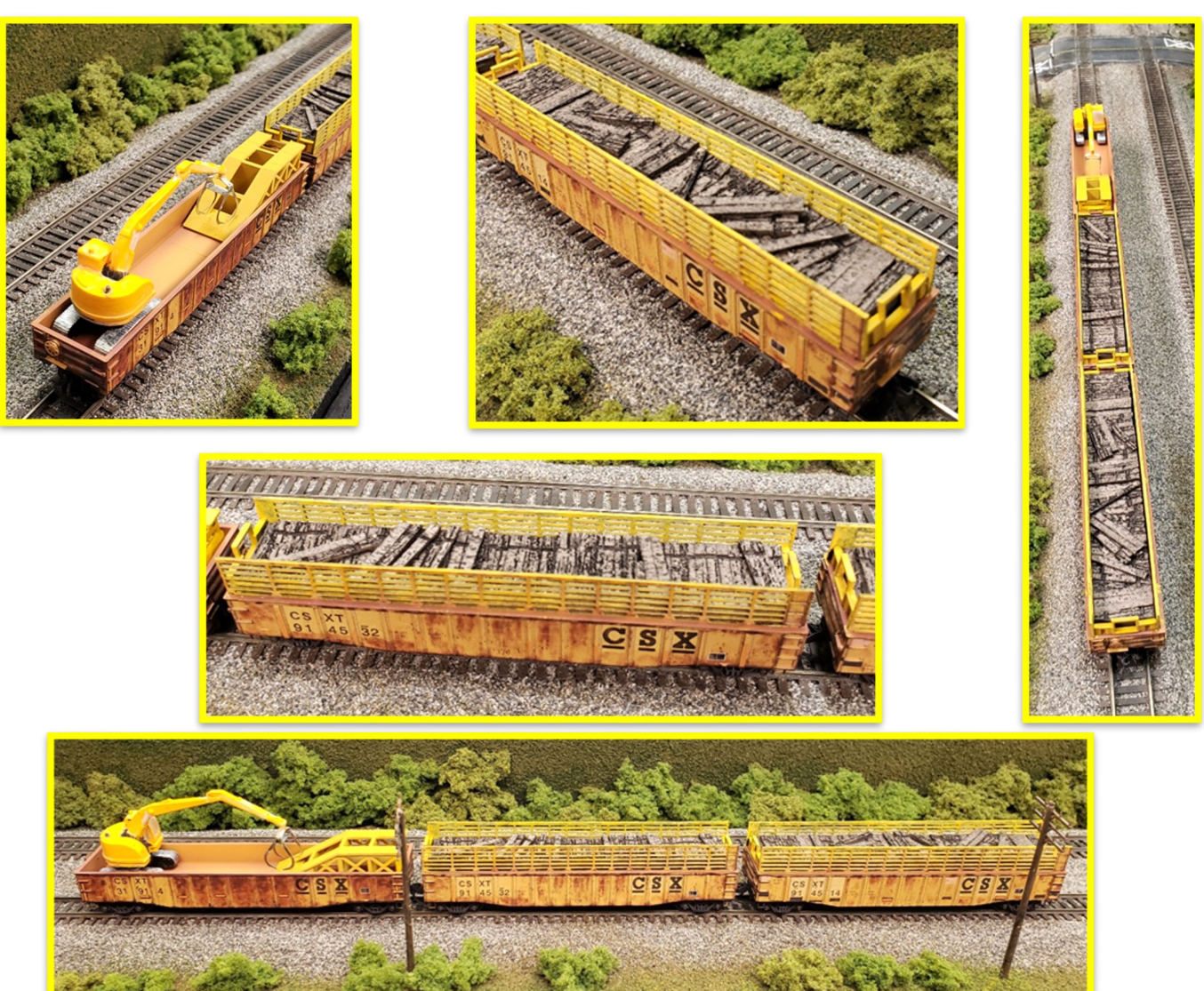

### **2 0 2 1 I s s u e 3 (M a r c h)**

### **P a g e 1 1**

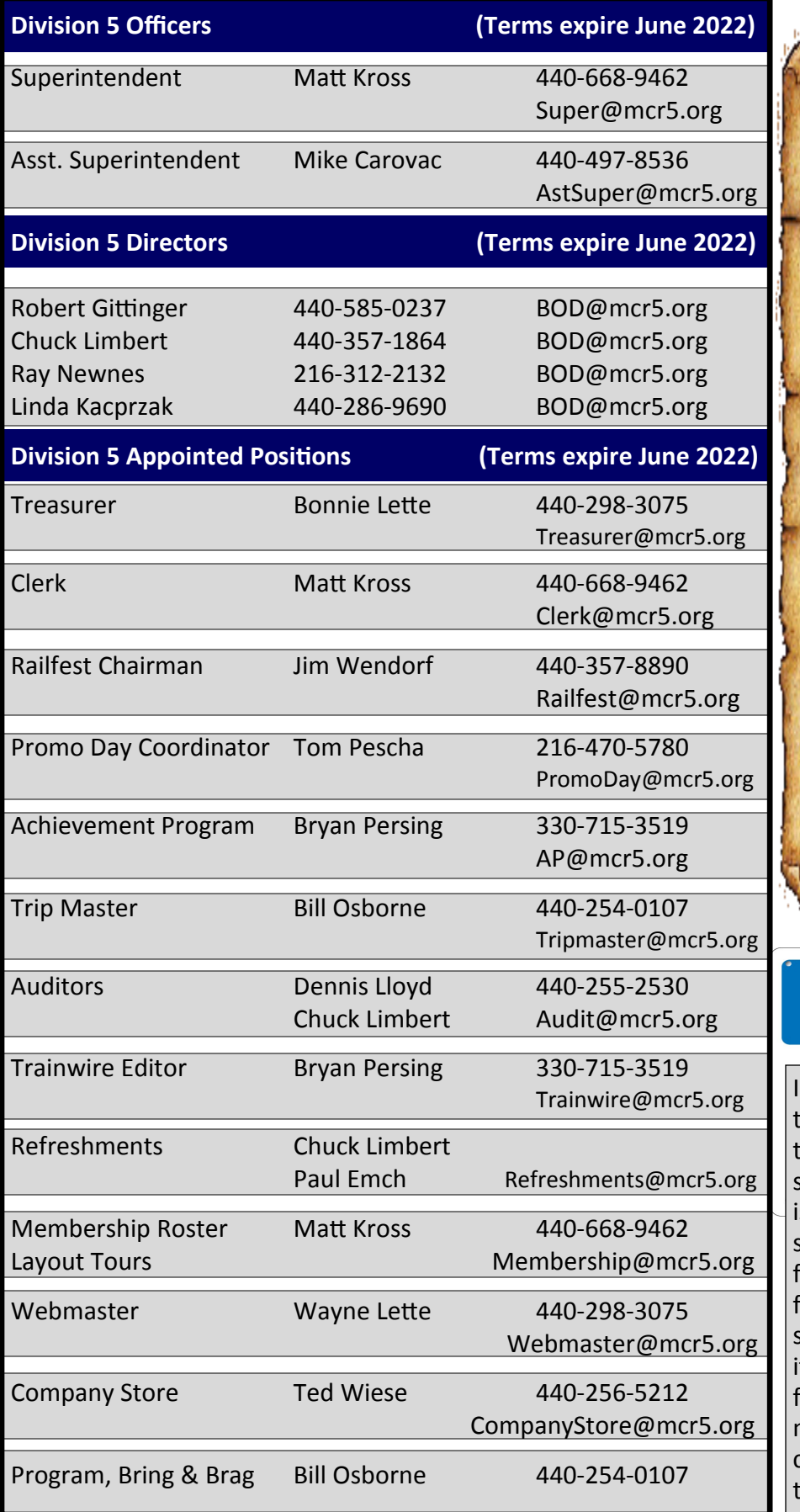

The Trainwire is always looking for an interesting article. If you have taken a trip lately, seen something interesting trackside, have a particular viewpoint on a railroad subject or just want to participate in the members profile; then we want to hear from you. Everyone wants to be kept current on division information, but we all enjoy an interesting article written by a member of this organization. So take your pictures and write your article and send them to the Editor by email.

# NOTICE

work on the Trainwire throughout he month and publish it around the 20th. If you absolutely need something in the next Trainwire ssue please send it as soon as possible or let me know to hold space for you. Many times space allotted for certain items may already be spoken for. However, if you send tems in early I can rearrange the ormat. Also when items are submitted I will inform you that I received them and when to look for hem in the Trainwire.

PUBLICATION OF DIVISION 5 2860 LORETO DRIVE Willoughby Hills, Ohio 44094

# **March, 2021 Edition Division 5 Membership (59)**

#### *The Trainwire*

The Trainwire is an official publication of Division 5 "The Western Reserve Division", Mid Central Region, of the National Model Railroad Association. It is published approximately once a month and mailed to all NMRA members residing in Lake, Geauga, and Ashtabula counties (Ohio) free of charge, as long as the Division has funds for mailing. Others wishing to receive it may do so for the annual fee of \$12.00 for a mailing or it is always available on the website (FREE).

Information regarding The Trainwire, Division 5, or the NMRA may be obtained by writing to 2860 Loreto Drive Willoughby Hills, Ohio 44094 or sending an e-mail to Trainwire@MCR5.org. The Trainwire and Division 5 activities are funded by flea markets, raffles, contributions, and donations. All comments and opinions are welcome. Those views expressed in The Trainwire do not necessarily reflect the policies or opinions of the NMRA, the Mid Central Region or Division 5.

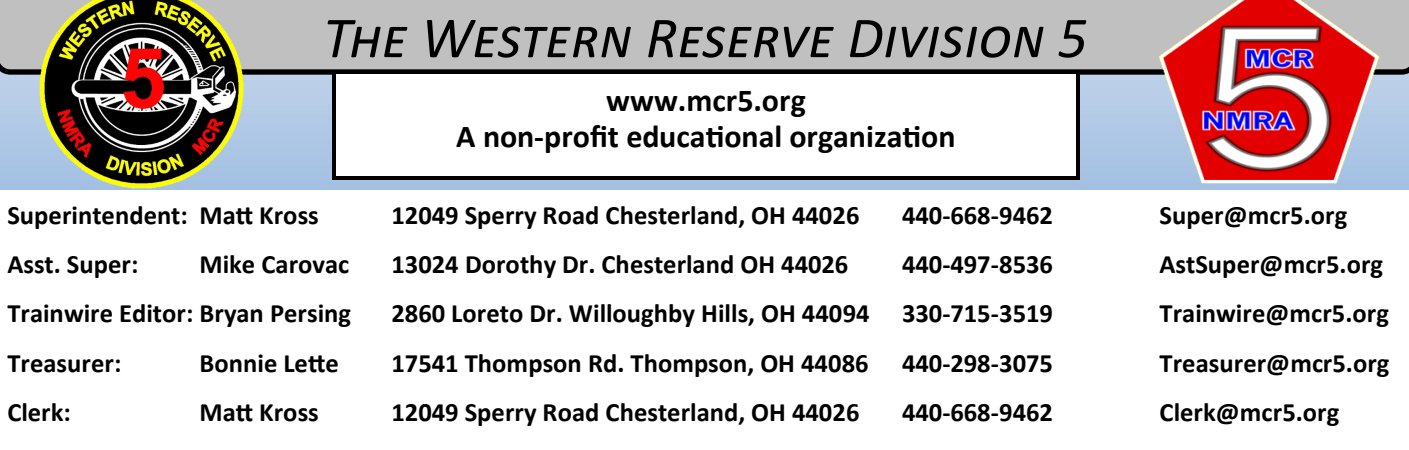